# **PDM Avanzado Reprodución de Audio**

# **Sumario**

- [1](#page-0-0) [Introdución](#page-0-0)
- [2](#page-2-0) [MediaPlayer](#page-2-0)
	- ♦ [2.1](#page-2-1) [Reproducir música](#page-2-1)
	- ◆ [2.2](#page-5-0) [Caso práctico](#page-5-0)
		- ◊ [2.2.1](#page-7-0) [Preparación](#page-7-0)
			- ◊ [2.2.2](#page-7-1) [Creamos a Activity](#page-7-1)
- [3](#page-11-0) [Carga asíncrona](#page-11-0)
	- ◆ [3.1](#page-12-0) [Caso práctico](#page-12-0)
		- ◊ [3.1.1](#page-12-1) [Preparación](#page-12-1)
			- ◊ [3.1.2](#page-12-2) [Creamos a activity](#page-12-2)

# <span id="page-0-0"></span>**Introdución**

No caso da reprodución do audio, teremos que facer uso das clases **MediaPlayer** e **AudioManager**.

Clase utilizadas: [MediaPlayer:](http://developer.android.com/reference/android/media/MediaPlayer.html) esta clase é a principal utilizada para reproducir audio ? vídeo. [AudioManager:](http://developer.android.com/reference/android/media/AudioManager.html) manexa fontes de audio e gravacións de audio en dispositivos. Nesta parte só imos utilizala para indicar o tipo de audio.

Permisos necesarios a engadir no arquivo AndroidManifest.xml (nos imos engadir todos):

• Se o dispositivo necesita conexión a internet (para escoitar música en streaming, por exemplo) temos que engadir o permiso:

<uses-permission android:name="android.permission.INTERNET" />

Permiso Wake-Lock: no momento no que o S.O. non vexa ?movemento? no dispositivo (ou sexa uso) pasará a un estado de modo • suspendido. Se queremos que a nosa activity non entre en dito estado podemos facer uso do método MediaPlayer.setWakeMode() e polo tanto necesitaremos o permiso wake\_lock:

<uses-permission android:name="android.permission.WAKE\_LOCK" />

Permiso de escritura na SD Card: Para ter acceso á memoria externa teremos que especificar no arquivo AndroidManifest.xml que a nosa • aplicación necesita permiso de lectura/escritura en dicha memoria.

◊ Se imos ler na tarxeta SD:

- Se a versión do S.O. Android é inferior á 4.1 non precisamos ningún permiso.
- Se a versión do S.O. Android é superior ou igual á 4.1 debemos engadir o permiso: **<uses-permission** •
- **android:name="android.permission.READ\_EXTERNAL\_STORAGE"/>**
- ◊ Se imos escribir na tarxeta SD:
	- Se a versión do S.O. Android é inferior á 4.4 o permiso é: **<uses-permission android:name="android.permission.WRITE\_EXTERNAL\_STORAGE"/>** .
	- Se a versión do S.O. Android é a 4.4 ou superior. Podemos poñer o mesmo permiso anterior pero as aplicacións dispoñen dun cartafol para escribir na SD (cartafol Android/data/paquete/) sen necesidade de ter o permiso anterior.

<uses-permission android:name="android.permission.WRITE\_EXTERNAL\_STORAGE" />

Nota: se queremos ter unha música de fondo na nosa aplicación o máis lóxico sería ter un servizo.

Para engadir ditos permisos de forma gráfica, nos abrimos o arquivo **AndroidManifest.xml**.

• Proceso para engadir permisos de forma gráfica

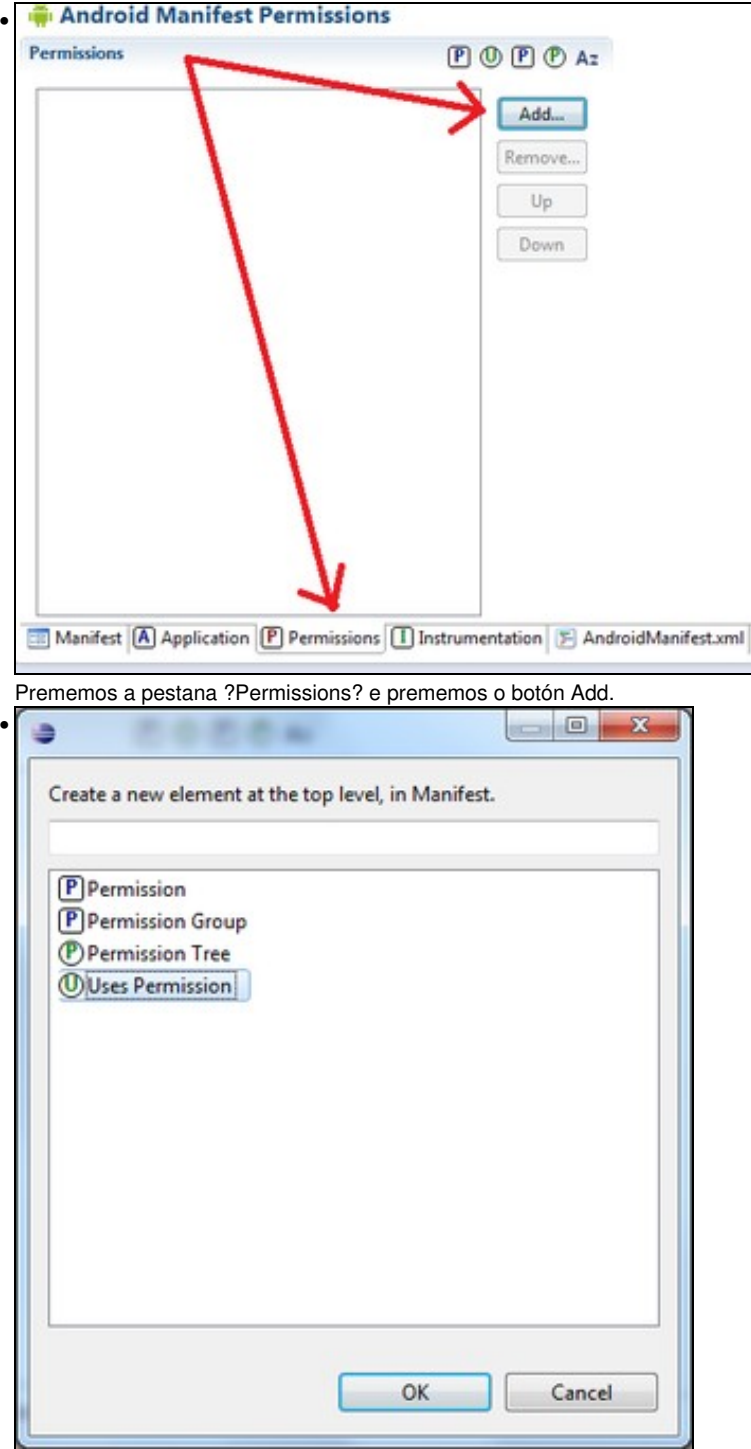

Escollemos a opción **Uses Permission**.

| Permissions                    | 图色图のAs                    | <b>Attributes for Uses Permission</b>                                                                                                    |
|--------------------------------|---------------------------|----------------------------------------------------------------------------------------------------|
| <sup>(7)</sup> Uses Permission | Add.<br>Remove            | 40 The uses permission tag requests a "permission" that the<br>containing package must be granted in order for it to operate<br>conectly.                                                                                                    |
|                                |                           | Name<br>۳                                                                                                    |
|                                | $U_{\mathcal{O}}$<br>Down | android.permission.ACCESS CHECKIN PROPERTIES<br>android.permission.ACCESS.COARSE.LOCATION<br>endroid.permission.ACCESS_FINE_LOCATION                                                                                                    |
|                                |                           | android.permission.ACCESS_LOCATION_EXTRA_COMMANDS<br>android.permission.ACCESS.MOCK_LOCATION<br>android.permission.ACCESS NETWORK STATE<br>android.permission.ACCESS_SURFACE_FLINGER<br>endroid.permission.ACCESS. WFLSTATE<br>android.permission.ACCOUNT MANAGER<br>com android voicemail permission ADD_VOICEMAIL<br>android.permission.AUTHENTICATE_ACCOUNTS<br>endroid.permission.BATTERY_STATS<br>endroid.permission.BIND_APPINIDGET<br>android.permission.BIND_DEVICE_ADMIN<br>android.permission.EBIO_BIPUT_METHOD<br>android.permission.8thD_REMOTEVEWS<br>android.permission.BIND TEXT_SERVICE<br>android.permission.BIND 1PN SERVICE<br>android.permission.BIND_WALLPAPER |

Graficamente escollemos os permisos que necesitemos.

## <span id="page-2-0"></span>**MediaPlayer**

Os recursos (arquivos de audio) que podemos utilizar con esta clase poden ser:

- **Locais**: arquivos locais gardados no cartafol /res/raw/ (deberemos crear o cartafol /raw/ se non existe).
- **URIs internas**: unha URI é unha forma de identificar de forma unívoca un recurso (neste caso multimedia). Podemos referenciar arquivos multimedia gardados nas diferentes tarxetas de memoria do dispositivo.
- **URL Externos (streaming)**: arquivos multimedia que se atopan en Internet.

Podedes consultar a lista de formatos de audio ? vídeo soportados en<http://developer.android.com/guide/appendix/media-formats.html>

Imos facer unha pequena práctica na que imos reproducir un arquivo multimedia. Creamos no proxecto de Android - Multimedia un cartafol de nome ?raw? dentro do cartafol /res/ do proxecto:

## <span id="page-2-1"></span>**Reproducir música**

Para cargar un arquivo de audio temos que seguir os seguintes pasos:

• Crear un obxecto da clase MediaPlayer.

```
private MediaPlayer mediaplayer;
       .............
       mediaplayer = new MediaPlayer();
```
Chamar ao método **setDataSource** que queiramos (pode dar lugar a varios tipos de excepcións, polo que teremos que usar try catch para • cada tipo delas ou ben capturalos cunha clase **Exception** aínda que esta forma non é a recomendada).

No exemplo usamos **Exception** para simplificar o código xa que se non teríamos que ter isto:

```
try {
mediaplayer.setDataSource(path);
} catch (IllegalArgumentException e) {
// TODO Auto-generated catch block
e.printStackTrace();
} catch (SecurityException e) {
// TODO Auto-generated catch block
e.printStackTrace();
} catch (IllegalStateException e) {
// TODO Auto-generated catch block
e.printStackTrace();
} catch (IOException e) {
// TODO Auto-generated catch block
e.printStackTrace();
```
}

#### Con este método indicamos de onde imos a cargar o audio.

#### Podemos ter varias posibilidades:

```
◊ O arquivo se atopa en /res/raw:
          MediaPlayer mediaplayer = new MediaPlayer();
                  Uri uri = Uri.parse("android.resource://" + qetPackageName()+ ''/'' + R.raw.snowflake_persephone);
                  try {
                       mediaplayer.setDataSource(getApplicationContext(), uri);
                                 .....
                  }
◊ O arquivo provén da tarxeta SD.
 Temos varias opcións:
                   MediaPlayer mediaplayer = new MediaPlayer();
                   String path=Environment.getExternalStorageDirectory().getAbsolutePath()+File.separator + "snowflake_persep
                   try {
                   mediaplayer.setDataSource(path);
                           .....
                           }
                   MediaPlayer mediaplayer = new MediaPlayer();
                   String path =Environment.getExternalStorageDirectory().getAbsolutePath()+File.separator + "snowflake_perse
                   Uri uri = Uri.parse(Uri.encode(path));
```
◊ O arquivo provén de Internet (música en Streaming).

try {

Nota: Se estades a utilizar un dispositivo real ten que ter conexión a Internet para que funcione.

..... }

### Temos varias opcións:

```
MediaPlayer mediaplayer = new MediaPlayer();
String url="http://www.mfiles.co.uk/mp3-downloads/edvard-grieg-peer-gynt1-morning-mood.mp3";
try {
mediaplayer.setDataSource(url);
       .....
       }
```
Pode suceder que a dirección da URL teña espazos en branco ou caracteres especiais. Nese caso teremos que 'codificar' antes a url a partires do último carácter '/':

mediaplayer.setDataSource(getApplicationContext(),uri);

```
MediaPlayer mediaplayer = new MediaPlayer();
String url="http://www.mfiles.co.uk/mp3-downloads/edvard-grieg-peer-gynt1-morning-mood.mp3";
int pos = url.\lastIndexOf('') + 1;Uri uri = Uri.parse(url.substring(0, pos) + Uri.encode(url.substring(pos)));
try {
mediaplayer.setDataSource(getApplicationContext(),uri);
        .....
        }
```
- Chamar ao método **setAudioStreamType(AudioManager.STREAM\_MUSIC)** para indicarlle que o que imos reproducir será música e poñerá o volume que teña o S.O. (lembrar que en Android podemos cambiar o volume da música, notificacións e alarmas).
- Chamar ao método **prepare** (pode lanzar unha excepción IOException).
- Chamar ao método **start**.

Todos estes pasos son necesarios facelos nesta orde xa que o MediaPlayer vai pasar por unha serie de **estados** que nos van obrigar a poder facer só unha accións determinadas dependendo do estado no que nos atopemos.

Vexamos o diagrama de estados do MediaPlayer:

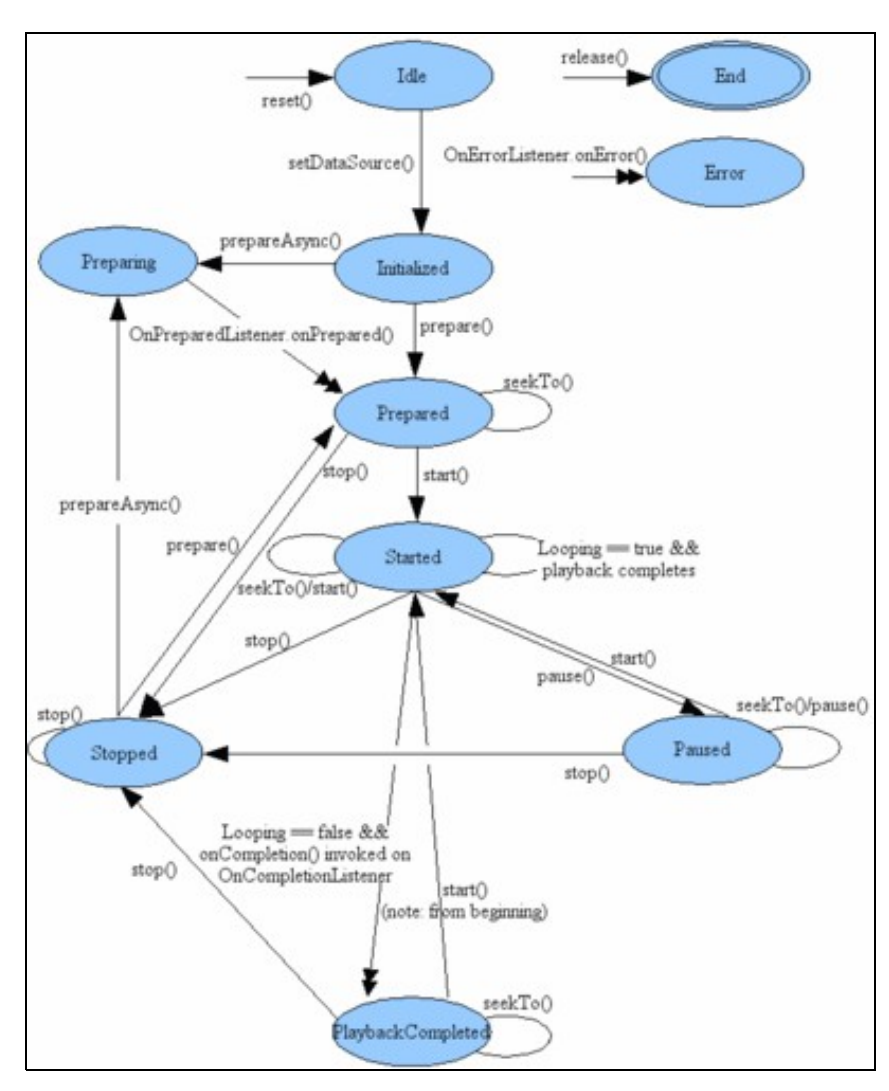

Imos analizar dito diagrama.

Cando instanciamos o MediaPlayer (facemos o new) nos situamos no **estado idle**. Dende dito estado so podemos pasar o **estado initialized** chamando o método setDataSource.

Se intentemos chamar a outro método (coma start(),...) daranos unha excepción (IlegalStateException). Cando estamos a tocar unha canción non podemos cambiar por outra, xa que aínda que chamemos o método stop e pasemos o **estado de stop**, dende dito estado non podemos chamar ao método setDataSource (mirar diagrama).

A única forma de cambiar de canción será chamando ao método reset(), que volve ao estado Idle como amosamos neste anaco do diagrama anterior:

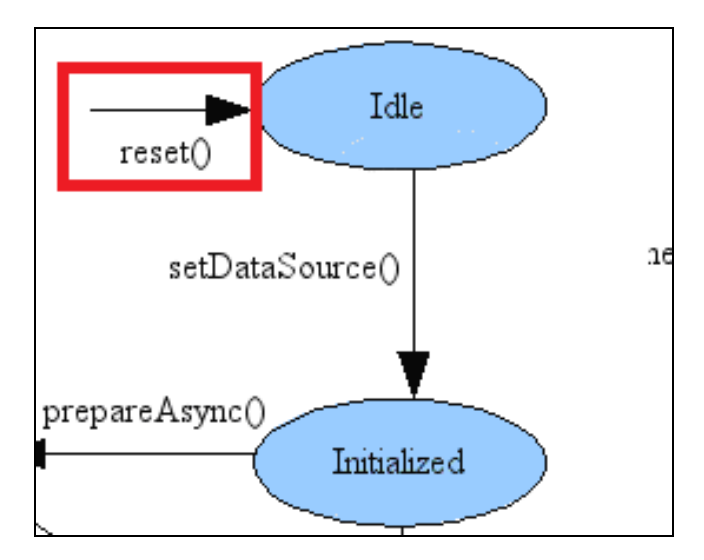

Podemos cargar un arquivo de audio sen facer os pasos anteriores da seguinte forma:

```
MediaPlayer mediaPlayer=MediaPlayer.create(this, R.raw.snowflake_persephone);
             mediaPlayer.start();
```
Sendo R.raw.snowflake persephone un arquivo de audio que se atopa no cartafol /res/raw.

Desta forma estamos a pasar directamente ao estado Prepared do diagrama anterior. No nosa práctica non usaremos esta forma de cargar o audio.

## <span id="page-5-0"></span>**Caso práctico**

O obxectivo desta práctica é reproducir un arquivo de música gardado en /res/raw e outro en streaming de Internet. Nota: Se instalades a aplicación nun dispositivo real tedes que ter conexión a Internet para que funcione a reprodución en streaming.

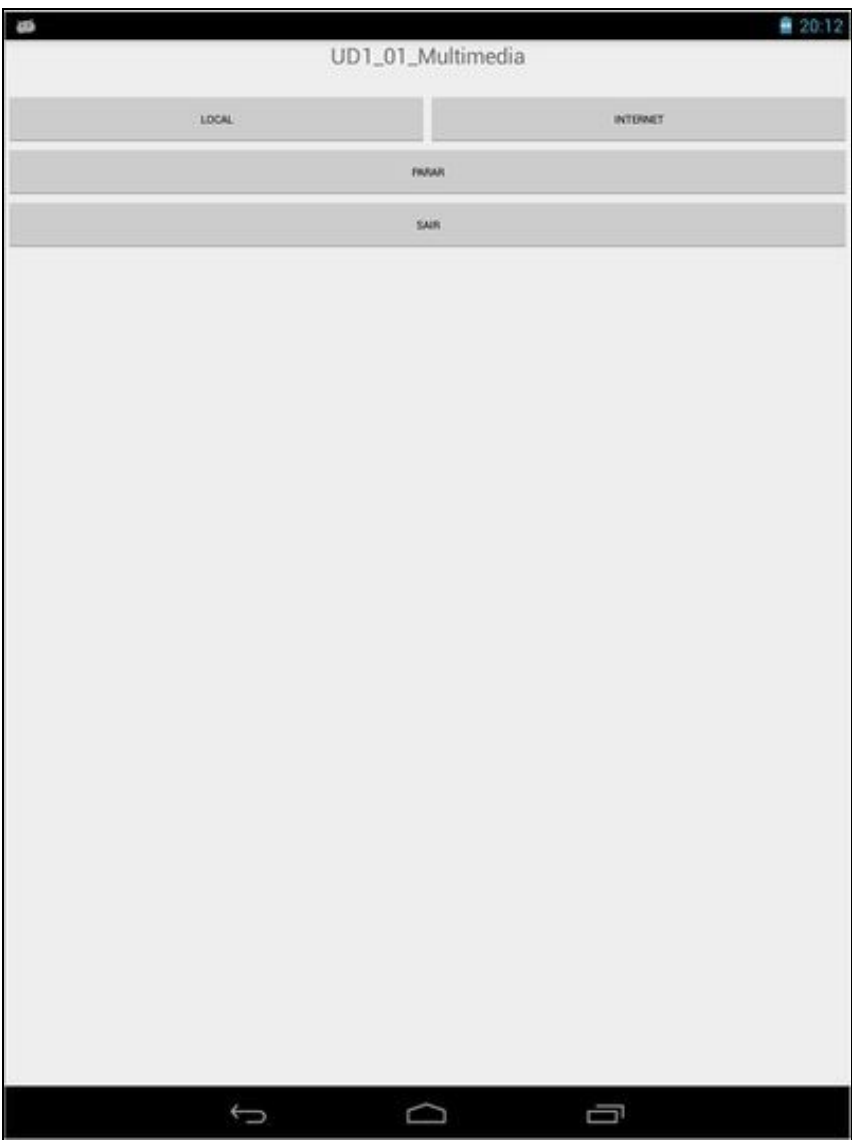

### <span id="page-7-0"></span>**Preparación**

• Copiamos o arquivo de audio (ou outro calquera que podades utilizar) ao cartafol /res/raw.

### Media:snowflake\_persephone.mp3 .

**ATENCIÓN:** Ao ser un arquivo que vai ser gardado no interior do cartafol /res de Android, o arquivo **non pode ter letras maiúsculas**.

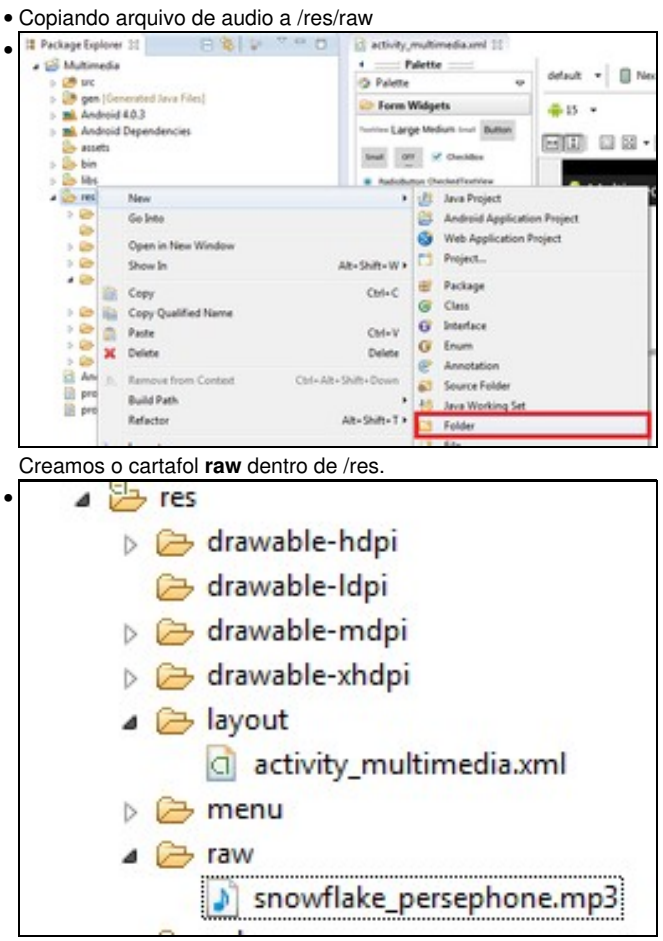

Copiamos o arquivo de audio anterior. TODAS AS LETRAS DEBEN IR EN MINÚSCULAS.

## <span id="page-7-1"></span>**Creamos a Activity**

- Nome do proxecto: **UD2\_01\_MultimediaReproductor**
- Nome da activity: **UD2\_01\_MultimediaReproductor.java**

## **Código do layout xml**

Nota: Por motivos de tempo para o alumnado o deseño non fai uso de constantes externas definidas no cartafol values. Queda claro que esta debería ser a opción escollida para o deseño das Interfaces de Usuario.

```
<LinearLayout xmlns:android="http://schemas.android.com/apk/res/android"
   xmlns:tools="http://schemas.android.com/tools"
   android:id="@+id/LinearLayout1"
   android:layout_width="match_parent"
   android:layout_height="wrap_content"
   android:orientation="vertical" >
```
<TextView

android:layout\_width="match\_parent" android:layout\_height="wrap\_content" android:gravity="center\_horizontal"

android:layout\_marginBottom="20dp" android:text="UD2\_01\_Multimedia" android:textSize="20sp" />

## <TableLayout

android:layout\_width="match\_parent" android:layout\_height="wrap\_content" android:layout\_gravity="bottom" android:isScrollContainer="true" >

#### <TableRow

android:id="@+id/tableRow1" android:layout\_width="match\_parent" android:layout\_height="wrap\_content" >

#### <Button

```
android:id="@+id/UD2_01_btnReprLocal"
android:width="0dp"
android:layout_weight="1"
android:layout_width="wrap_content"
android:layout_height="wrap_content"
android:text="LOCAL"
android:textSize="10sp"
/>
```
#### <Button

```
android:id="@+id/UD2_01_btnReprInternet"
android:width="0dp"
android:layout_weight="1"
android:layout_width="wrap_content"
android:layout_height="wrap_content"
android:text="INTERNET"
android:textSize="10sp"
/>
```
#### </TableRow>

#### <TableRow

```
android:id="@+id/tableRow2"
android:layout_width="match_parent"
android:layout_height="wrap_content" >
```
#### <Button

```
android:id="@+id/UD2_02_btnPararRepr"
android:layout_width="0dp"
android:layout_height="wrap_content"
android:layout_weight="1"
android:text="PARAR"
android:textSize="10sp" />
```
## </TableRow>

```
<TableRow
   android:id="@+id/tableRow4"
   android:layout_width="match_parent"
   android:layout_height="wrap_content" >
```
#### <Button

```
android:id="@+id/UD2_02_btnSairAplicacion"
android:layout_width="0dp"
android:layout_height="wrap_content"
android:layout_weight="1"
android:text="SAIR"
android:textSize="10sp"
/>
```

```
</TableRow>
```
## **Código da clase UD2\_01\_MultimediaReproductor**

#### **Obxectivo:** Reproducir e parar música local e de Internet.

```
package com.platega.angel.multimedia;
import java.io.File;
import android.app.Activity;
import android.media.AudioManager;
import android.media.MediaPlayer;
import android.net.Uri;
import android.os.Bundle;
import android.os.Environment;
import android.util.Log;
import android.view.View;
import android.view.View.OnClickListener;
import android.widget.Button;
public class UD2_01_MultimediaReproductor extends Activity {
private MediaPlayer mediaplayer;
private boolean pause;// Indica se o mediaplayer estaba tocando cando cambiamos de aplicación
/**
      * Cambia a canción no MediaPlayer
      * @param uri
      */
    private void cambiarCancion(Uri uri){
       try {
             mediaplayer.reset();
             mediaplayer.setDataSource(getApplicationContext(),uri);
             mediaplayer.setAudioStreamType(AudioManager.STREAM_MUSIC);
             mediaplayer.prepare();
             mediaplayer.start();
  } catch (Exception e) {
// TODO Auto-generated catch block
e.printStackTrace();
Log.e("MULTIMEDIA",e.getMessage());
  }
    }
private void xestionarEventos(){
Button btnLocal = (Button)findViewById(R.id.UD2_01_btnReprLocal);
btnLocal.setOnClickListener(new OnClickListener() {
@Override
public void onClick(View v) {
// TODO Auto-generated method stub
Uri uri = Uri.parse("android.resource://" + getPackageName()+ "/" + R.raw.snowflake_persephone);
cambiarCancion(uri);
}
});
Button btnInternet = (Button)findViewById(R.id.UD2_01_btnReprInternet);
btnInternet.setOnClickListener(new OnClickListener() {
@Override
public void onClick(View v) {
// TODO Auto-generated method stub
String url = "http://www.mfiles.co.uk/mp3-downloads/edvard-grieg-peer-gynt1-morning-mood.mp3";
Uri uri = Uri.parse(Uri.encode(url));
cambiarCancion(uri);
}
});
```

```
Button btnParar = (Button)findViewById(R.id.UD2_02_btnPararRepr);
btnParar.setOnClickListener(new OnClickListener() {
@Override
public void onClick(View v) {
// TODO Auto-generated method stub
if (mediaplayer.isPlaying())
mediaplayer.stop();
pause=false;
}
});
Button btnSair = (Button) findViewById(R.id.UD2_02_btnSairAplicacion);
btnSair.setOnClickListener(new OnClickListener() {
@Override
public void onClick(View v) {
// TODO Auto-generated method stub
finish();
}
});
}
   @Override
   protected void onPause() {
           super.onPause();
             if (mediaplayer.isPlaying()){
             mediaplayer.pause();
             pause = true;
             }
    }
   @Override
   protected void onResume() {
            super.onResume();
             if (pause) {
             mediaplayer.start();
             pause = false;
             }
    }
   @Override
   protected void onSaveInstanceState(Bundle estado) {
           estado.putBoolean("MEDIAPLAYER_PAUSE", pause);
           super.onSaveInstanceState(estado);
    }
   @Override
   protected void onRestoreInstanceState(Bundle savedInstanceState) {
           super.onRestoreInstanceState(savedInstanceState);
           savedInstanceState.putBoolean("MEDIAPLAYER_PAUSE", false);
           pause = savedInstanceState.getBoolean("MEDIAPLAYER_PAUSE");
    }
    @Override
   protected void onDestroy() {
            super.onDestroy();
             if (mediaplayer.isPlaying()) mediaplayer.stop();
             if (mediaplayer != null) mediaplayer.release();
             mediaplayer = null;
    }
    @Override
   protected void onCreate(Bundle savedInstanceState) {
       super.onCreate(savedInstanceState);
```

```
mediaplayer = new MediaPlayer();
pause = false;
xestionarEventos();
```

```
}
}
```
- Liña 18: Definimos o reprodutor.
- Liña 19: Definimos unha variable booleana que nos indique cando o reprodutor está en estado de PAUSE.
- Liñas 26-40: Cambiamos de canción. Fixarse como sempre chamamos ao método reset() para pasar ao estado que nos permite cambiar a fonte de audio.
- Liñas 48-52: Prememos o botón de LOCAL e definimos a URI para buscar o arquivo en /res/raw.
- Liñas 59-64: Prememos o botón de INTERNET e definimos a URI para buscar o arquivo indicada na URL.
- Liñas 71-76: Prememos o botón de STOP. Comprobamos se o mediaplayer está tocando para paralo.
- Liñas 106-109: Comprobamos se o mediaplayer está tocando para poñelo en pause. Cambiamos o valor da variable pause a true. Isto é necesario xa que non temos forma de saber a través do mediaplayer se este se atopa nese estado.
- Liñas 106-109: Se volvemos á aplicación comprobamos se o mediaplayer estaba tocando (pause=true) e nese caso continuamos tocando a canción. Isto pasará cando cambiemos de aplicación sen pechala.
- Liñas 113-124: Se cambiamos de aplicación recuperamos o estado do mediaplayer. Despois poñemos a false a variable pause por se xiramos o dispositivo estando tocando, para que non recupere o último estado.
- Liñas 126-135: De saímos da aplicación paramos de tocar e liberamos o mediaplayer.
- Liña 142: Instanciamos o mediaplayer.

# <span id="page-11-0"></span>**Carga asíncrona**

Cando poñemos en marcha un arquivo de audio que non se atopa localmente, non é boa idea facelo no fío principal da aplicación, xa que se leva un tempo cargar a música, e a aplicación quedaría bloqueada mentres tanto. Para evitalo teríamos que crear nós un fío de execución separado do principal, pero este traballo xa o temos feito, se chamamos ao método prepareAsync(). Cando a mediaplayer estea listo, chamará automaticamente ao método onPrepared da interface MediaPlayer.OnPreparedListener. Para asociar dita interface o mediaplayer, faremos uso do método setOnPreparedListener().

Os pasos serían:

• Asociar a interface ao mediaplayer:

```
mediaplayer.setOnPreparedListener(new OnPreparedListener(){
```

```
}
);
```
• Ao definir internamente a clase que xestionará o preparedlistener, é necesario implementar o método da interface dentro da definición:

mediaplayer.setOnPreparedListener(new OnPreparedListener(){

```
public void onPrepared(MediaPlayer arg0) {
// TODO Auto-generated method stub
}
        }
       );
```
• Agora xa podemos codificar o método onPrepared que será chamado automaticamente cando o música estea preparada. O único que temos que facer dentro de dito método será unha chamada ao método start() da clase MediaPlayer.

Nota: Agora en vez de chamar o método prepare, teremos que chamar o método prepareAsync().

## <span id="page-12-0"></span>**Caso práctico**

O obxectivo desta práctica é facer o mesmo que na práctica anterior pero chamando ao método **prepareAsync.**

### <span id="page-12-1"></span>**Preparación**

O alumno debe crear unha nova activity de nome **UD2\_02\_MultimediaReproductor**.

Esta activity ten o mesmo layout que a activity anterior (activity\_ud2\_01\_\_multimedia\_reproductor.xml) xa que non imos facer modificacións no seu aspecto.

### <span id="page-12-2"></span>**Creamos a activity**

- Nome do proxecto: **UD2\_02\_MultimediaReproductor**
- Nome da activity: **UD2\_02\_MultimediaReproductor.java**

### **Código da clase UD2\_02\_MultimediaReproductor**

**Obxectivo:** Amosar como cargar unha canción de forma asíncrona.

```
package com.platega.angel.multimedia;
```

```
import android.app.Activity;
import android.media.AudioManager;
import android.media.MediaPlayer;
import android.media.MediaPlayer.OnPreparedListener;
import android.net.Uri;
import android.os.Bundle;
import android.util.Log;
import android.view.View;
import android.view.View.OnClickListener;
import android.widget.Button;
```

```
public class UD2_02_MultimediaReproductor extends Activity {
```
private MediaPlayer mediaplayer; private boolean pause;// Indica se o mediaplayer estaba tocando cando cambiamos de aplicación

```
/**
      * Cambia a canción no MediaPlayer
     * @param uri
    * /
   private void cambiarCancion(Uri uri){
       try {
            mediaplayer.reset();
            mediaplayer.setDataSource(getApplicationContext(),uri);
            mediaplayer.setAudioStreamType(AudioManager.STREAM_MUSIC);
            mediaplayer.prepareAsync();
// mediaplayer.start(); O FACEMOS DE FORMA ASINCRONA
 } catch (Exception e) {
// TODO Auto-generated catch block
e.printStackTrace();
Log.e("MULTIMEDIA",e.getMessage());
 }
    }
private void xestionarEventos(){
mediaplayer.setOnPreparedListener(new OnPreparedListener() {
@Override
public void onPrepared(MediaPlayer mp) {
// TODO Auto-generated method stub
mediaplayer.start();
}
```

```
});
```

```
Button btnLocal = (Button)findViewById(R.id.UD2_01_btnReprLocal);
btnLocal.setOnClickListener(new OnClickListener() {
@Override
public void onClick(View v) {
// TODO Auto-generated method stub
Uri uri = Uri.parse("android.resource://" + getPackageName()+ "/" + R.raw.snowflake_persephone);
cambiarCancion(uri);
}
});
Button btnInternet = (Button)findViewById(R.id.UD2_01_btnReprInternet);
btnInternet.setOnClickListener(new OnClickListener() {
@Override
public void onClick(View v) {
// TODO Auto-generated method stub
String url = Uri.encode("http://www.mfiles.co.uk/mp3-downloads/edvard-grieg-peer-gynt1-morning-mood.mp3");
Uri uri = Uri.parse(Uri.encode(url));
cambiarCancion(uri);
}
});
Button btnParar = (Button)findViewById(R.id.UD2_02_btnPararRepr);
btnParar.setOnClickListener(new OnClickListener() {
@Override
public void onClick(View v) {
// TODO Auto-generated method stub
if (mediaplayer.isPlaying())
mediaplayer.stop();
pause=false;
}
});
Button btnSair = (Button) findViewById(R.id.UD2_02_btnSairAplicacion);
btnSair.setOnClickListener(new OnClickListener() {
@Override
public void onClick(View v) {
// TODO Auto-generated method stub
finish();
}
});
}
    @Override
    protected void onPause() {
            super.onPause();
            if (mediaplayer.isPlaying()){
             mediaplayer.pause();
             pause = true;
             }
    }
    @Override
    protected void onResume() {
            super.onResume();
            if (pause) {
            mediaplayer.start();
             pause = false;
             }
    }
    @Override
    protected void onSaveInstanceState(Bundle estado) {
```
estado.putBoolean("MEDIAPLAYER\_PAUSE", pause);

```
super.onSaveInstanceState(estado);
   }
   @Override
   protected void onRestoreInstanceState(Bundle savedInstanceState) {
           super.onRestoreInstanceState(savedInstanceState);
           savedInstanceState.putBoolean("MEDIAPLAYER_PAUSE", false);
           pause = savedInstanceState.getBoolean("MEDIAPLAYER_PAUSE");
   }
   @Override
   protected void onDestroy() {
            super.onDestroy();
            if (mediaplayer.isPlaying()) mediaplayer.stop();
            if (mediaplayer != null) mediaplayer.release();
            mediaplayer = null;
   }
   @Override
   protected void onCreate(Bundle savedInstanceState) {
       super.onCreate(savedInstanceState);
       setContentView(R.layout.activity_ud2_02__multimedia_reproductor);
       mediaplayer = new MediaPlayer();
       pause = false;
       xestionarEventos();
   }
}
```
-- [Ángel D. Fernández González](https://manuais.iessanclemente.net/index.php/Usuario:Angelfg) e [Carlos Carrión Álvarez](https://manuais.iessanclemente.net/index.php/Usuario:Carrion) -- (2014).